# 3-point Arc

## 3-point arc

The 3-point arc is defined by three points (see the example below). Creating such an object is other than creating an arc.

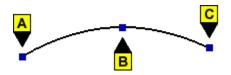

#### To create the 3-point arc

- 1. In the **Drawing** toolbar, click the button 3-point arc.
- 2. Point the mouse cursor to the position of the arc begin point (A) and click.
- 3. Point the mouse cursor to the position of the arc crown (B) and click.
- 4. Point the mouse cursor to the position of the arc endpoint (C) and click.

### 3-point arc parameters

The parameters are being defined in the palette Object properties. The parameters are the same as the parameters of an arc.

#### Note relating to D2000 Thin Client

Drawing of a **3-point arc** is not supported in Thin Client. For more rules see the page Drawing rules and object properties for the D2000 Thin Client.

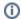

Related pages:

Drawing graphic objects
Graphic object manipulation functions